# ОПИСАНИЕ ИНТЕРФЕЙСА И ПРОТОКОЛА ОБМЕНА ПРИБОРА УПРАВЛЕНИЯ ДЛЯ НВ0709.2А

#### Описание интерфейса подключения прибора управления

Прибор управления для приема и передачи данных использует интерфейс USB. Прибор является ведомым устройством и выполняет только команды ведущего устройства. Подключение прибора управления к персональному выполняется с установкой драйверов для преобразователя компьютеру интерфейсов СР2103 фирмы Silicon Labs.

#### Описание протокола обмена прибора управления

Прибор управления обеспечивает управление сетью из пяти приборов. Основной задачей прибора управления является преобразование одного запроса поступившего от ведущего устройства в последовательность запросов для всех приборов сети, прием ответов от всех приборов сети и формирование и отправка общего ответного пакета в ведущее устройство.

Данные передаются пакетами. Каждый пакет состоит **ИЗ** последовательности байтов. Скорость передачи данных может быть выбрана из стандартных в диапазоне 9,6 - 921,2 Кбод, по умолчанию (при включении питания и выполнении общего сброса) устанавливается 9,6 Кбод. Уровни логических сигналов логического ноля и логической единицы приемника и передатчика прибора полностью отвечают требованиям стандарта RS-485.

При включении питания прибор выполняет инициализацию внутренних устройств и переходит в режим ожидания команд от ведущего устройства (инициатора обмена). При получении пакета данных, содержащего правильную команду, прибор выполняет поступившую команду и высылает результат ее выполнения. Если пакет поврежден или не содержит правильной команды, то он игнорируется. Если прием пакета не завершился за время, отведенное для приема (зависит от скорости передачи данных), то прием завершается, а пакет игнорируется.

Общий формат пакета запроса приведен в таблице:

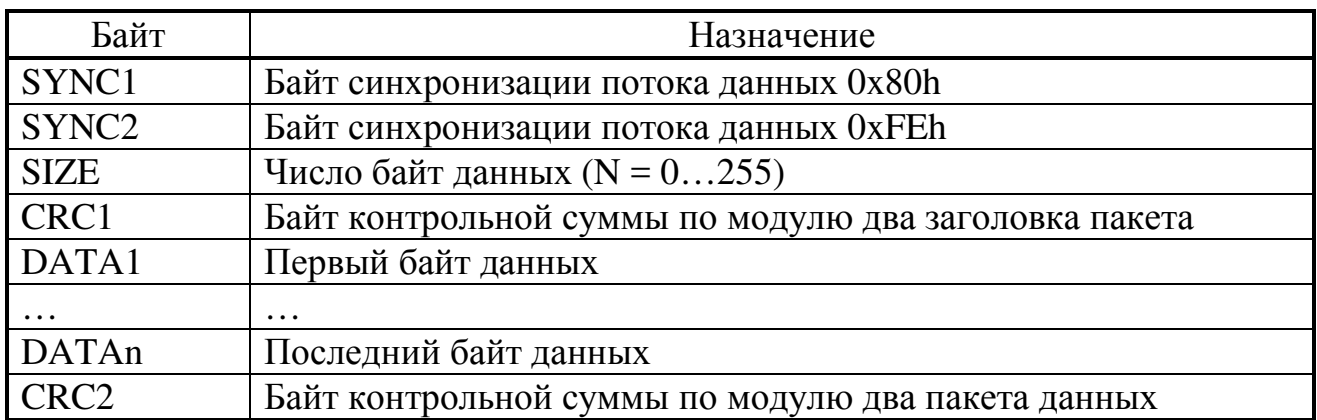

Последовательность передачи байтов пакета и алгоритм формирования контрольных сумм пакета данных приведена на рисунке 1.

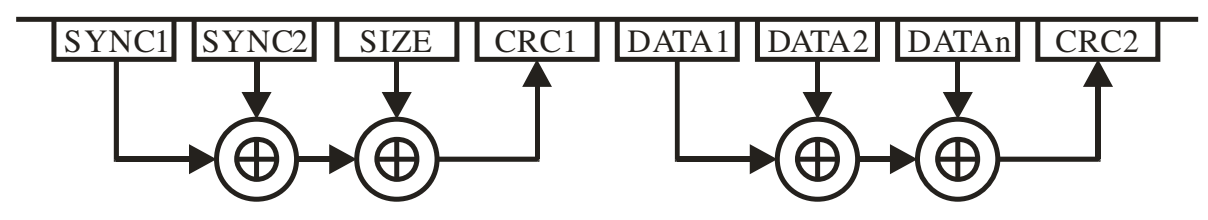

Рисунок 1. Последовательность передачи байтов пакета и алгоритм формирования контрольных сумм пакета данных.

Контрольные суммы (по модулю два) пакетов данных вычисляются по формулам:

# $CRC1 = SYNC1 \oplus SYNC2 \oplus SIZE$  $CRC2 = CRC1 \oplus DATA1 \oplus DATA2 \oplus ... \oplus DATAn$

байты Команды управления прибором представляют собой  $\mathbf{c}$ определенными значениями, которые приведены в таблице:

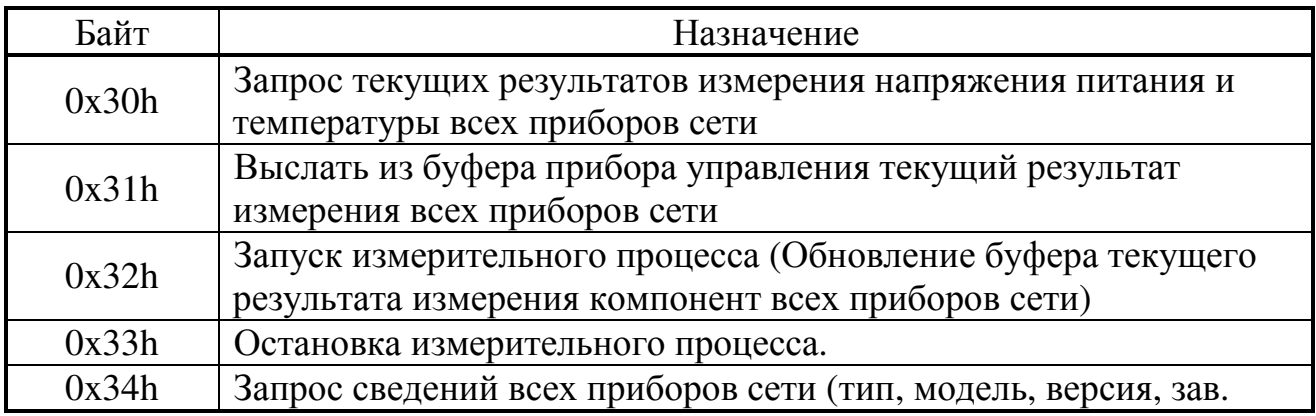

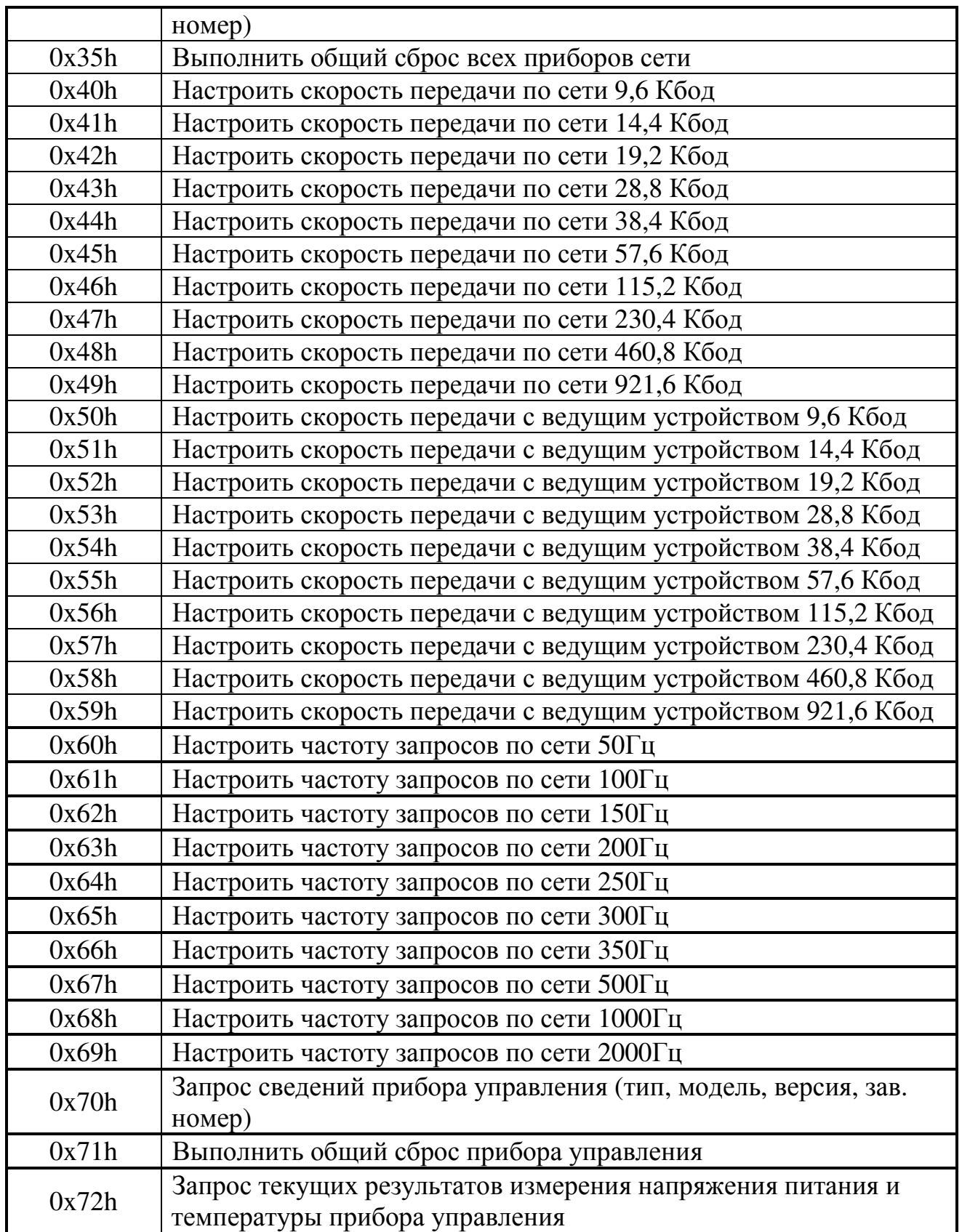

Последовательность передачи байтов пакета команды управления преобразователем и алгоритм формирования контрольных сумм пакета данных приведена на рисунке 2.

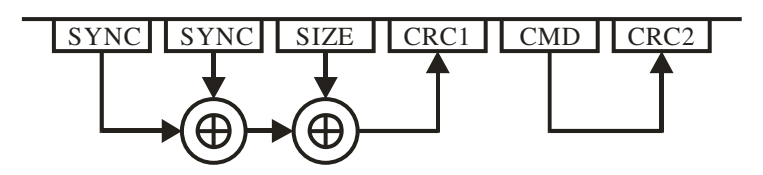

Рис. 2. Последовательность передачи байтов пакета команды управления преобразователем и алгоритм формирования контрольных сумм пакета данных

Общий формат пакета ответа приведен в таблице:

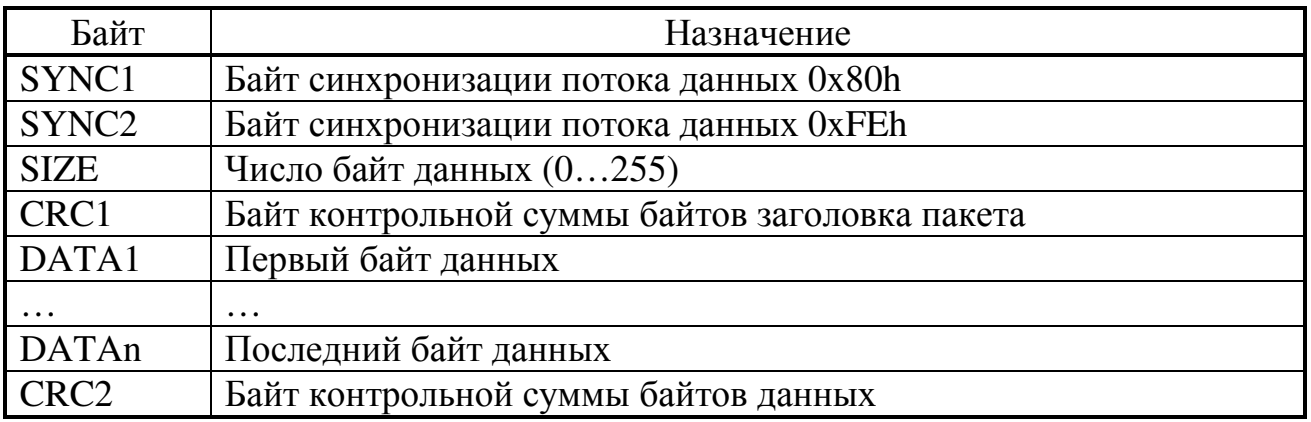

Контрольные суммы (по модулю два) пакетов данных вычисляются по формулам:

# $CRC1 = SYNC1 \oplus SYNC2 \oplus SIZE$

# $CRC2 = CRC1 \oplus DATA1 \oplus DATA2 \oplus ... \oplus DATA1$

Каждый ответный пакет данных прибора содержит байт указателя типа данных. Значения байтов указателей типа данных приведены в таблице:

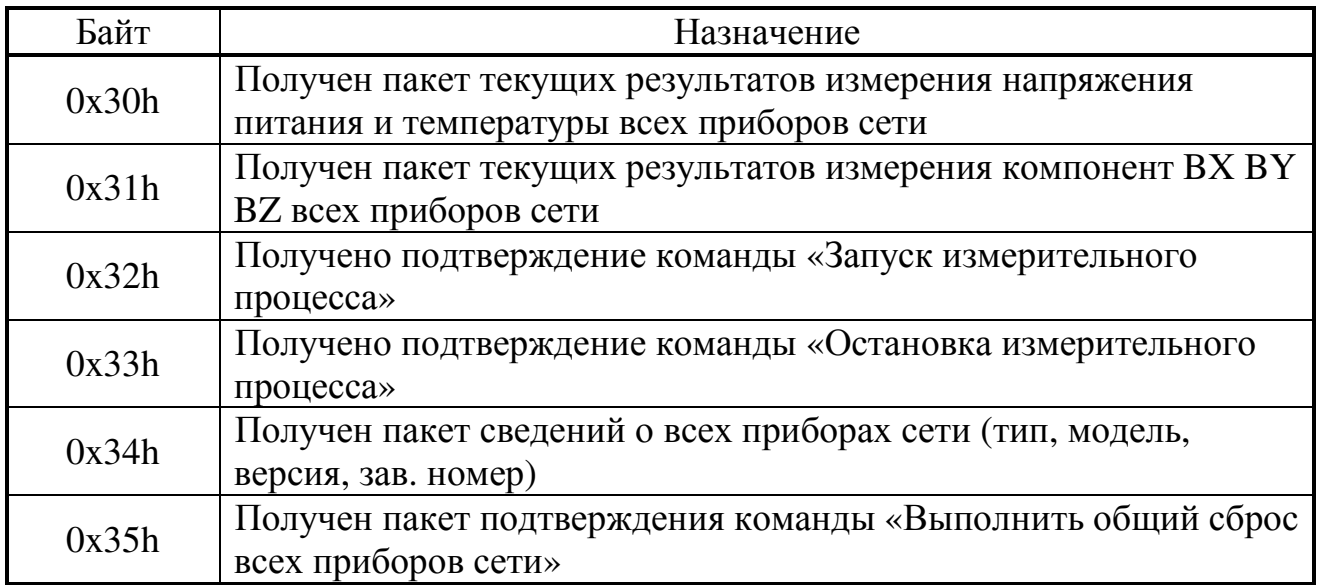

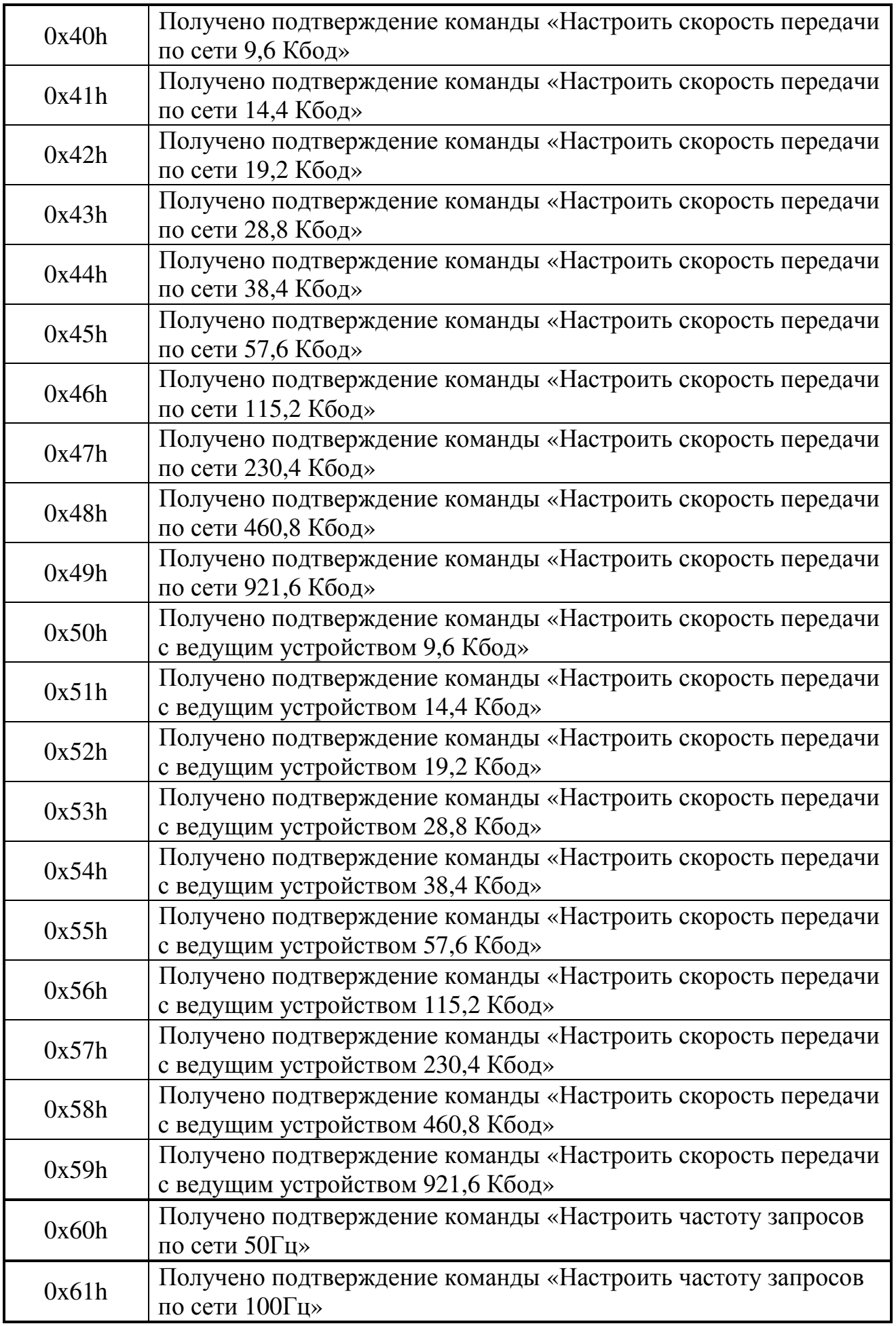

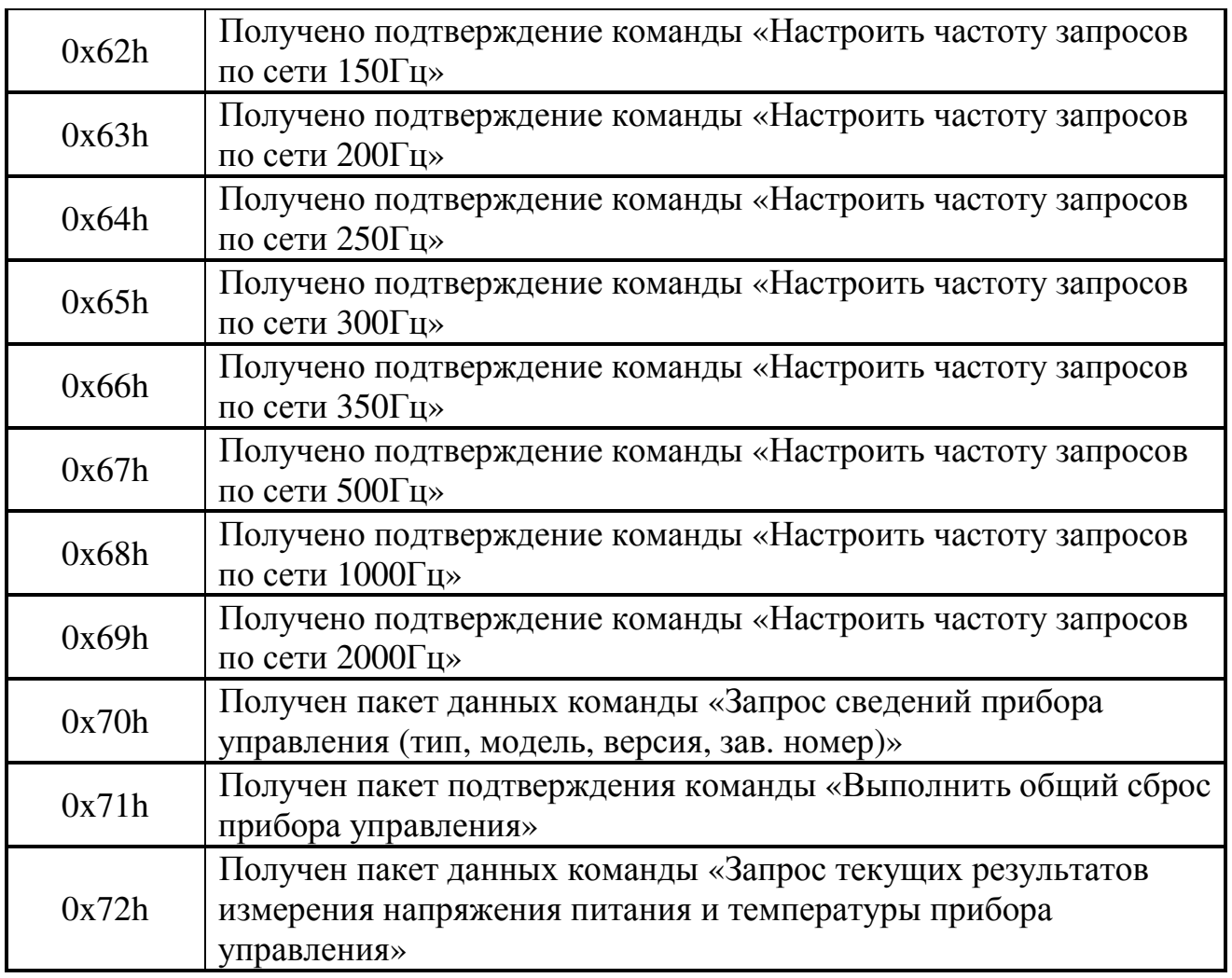

Время выхода прибора в режим готовности после включения питания составляет 300 мс. Команда общего сброса выполняется 250 мс. Время выполнения остальных команд преобразователем не превышает 1 мс.

# **Формат ответного пакета данных команды «Запрос текущих результатов измерения напряжения питания и температуры всех приборах сети»**

Команда предназначена для получения дополнительных параметров приборов сети.

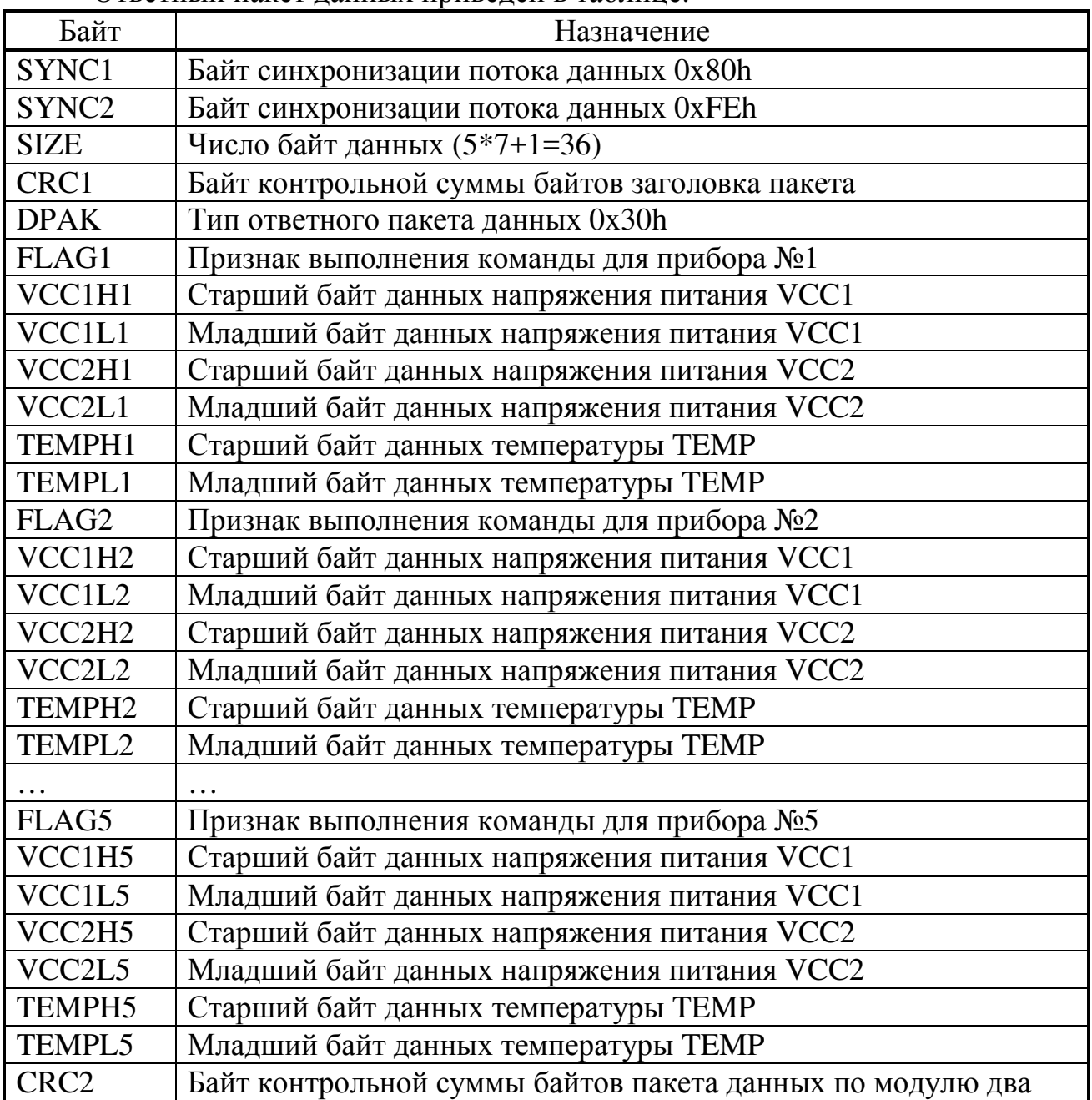

Ответный пакет данных приведен в таблице.

Байты FLAG1 – FLAG5 содержат признаки выполнения текущей команды для конкретного прибора. Команда выполнена успешно при FLAGх=0x10h, а при отсутствии отклика от прибора FLAGх=0x20h.

Результат измерений напряжений питания VCC1 и VCC2 вычисляются по формуле:

$$
U_{VCC} = [VCCxH : VCCxL] \cdot 0,00365 \text{ (}B),
$$

где [VCCхH:VCCхL] – шестнадцатиразрядный результат измерений напряжения питания прибора VCCх;

 $U_{VCC}$  – искомое значение напряжения питания прибора.

Результат измерений температуры TEMP вычисляется по формуле:

 $T_p = (([TEMPH : TEMPL] \cdot 0,000537) - 0,856) \cdot 300$  (°C),

TP – искомое значение температуры прибора.

### **Формат ответного пакета данных команды «Выслать из буфера прибора управления текущий результат измерения всех приборов сети»**

Команда предназначена для получения результатов измерения индукции магнитного поля от приборов сети.

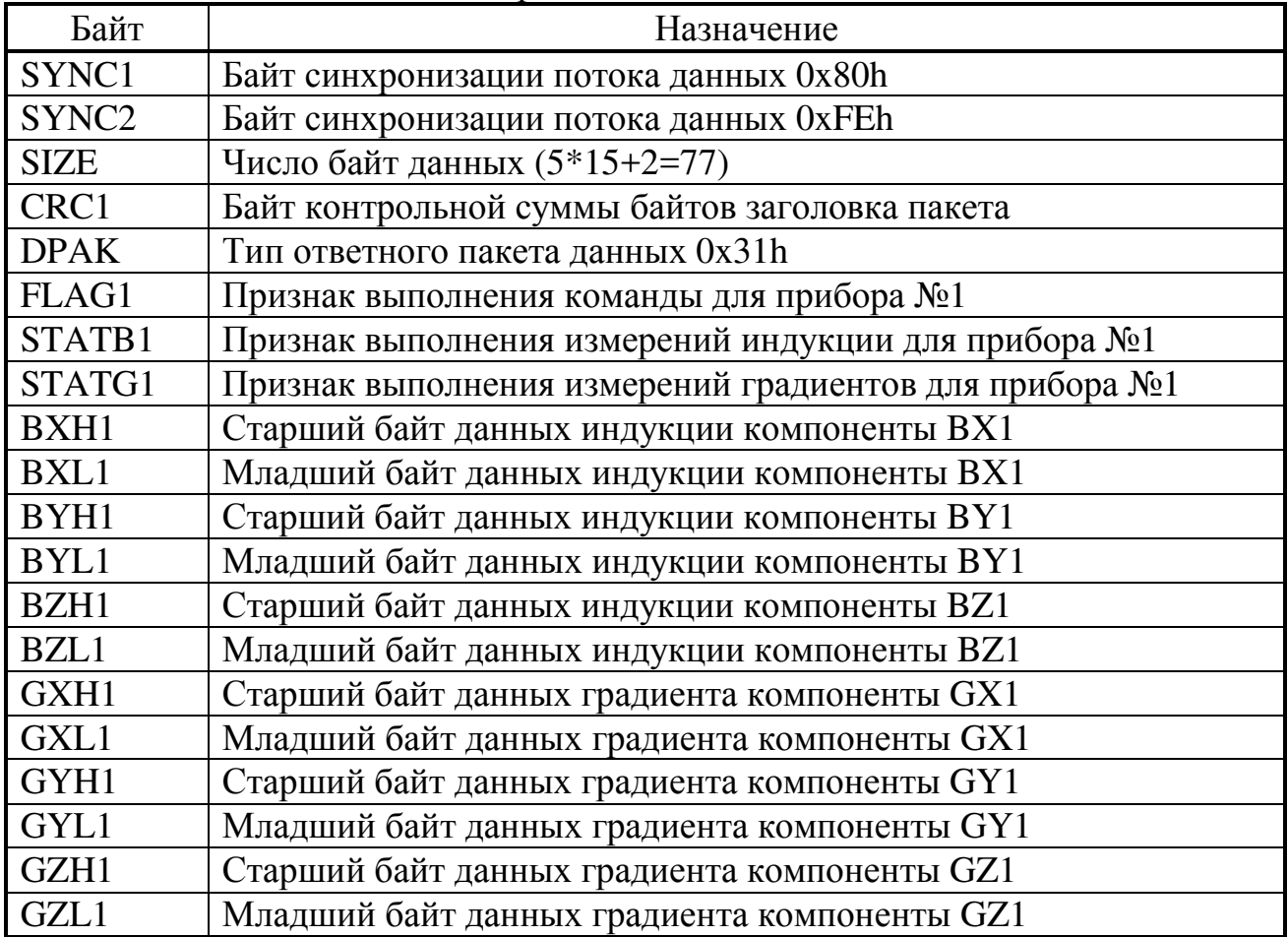

где [TH:TL] – шестнадцатиразрядный результат измерений температуры прибора;

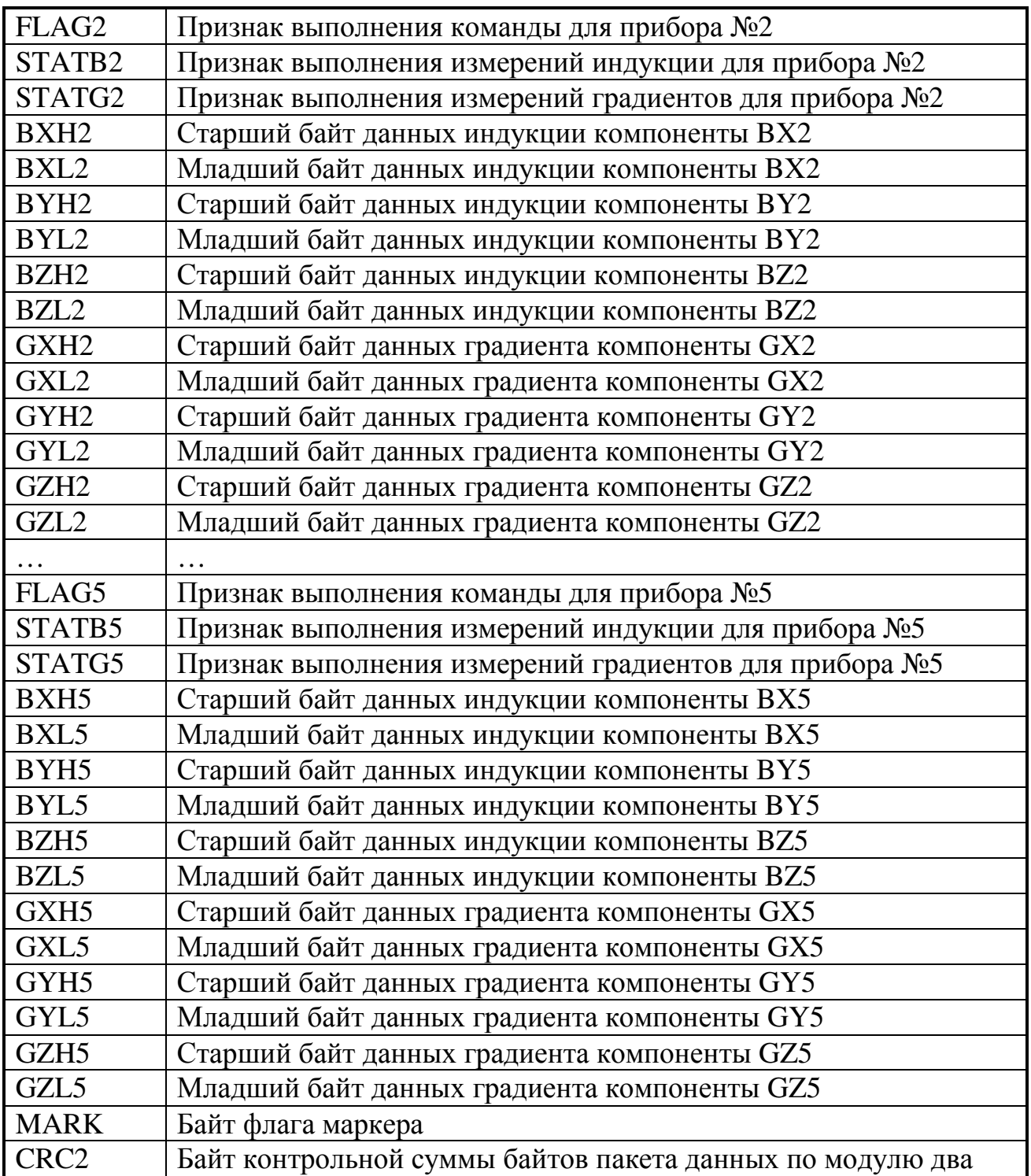

Байты FLAG1 – FLAG5 содержат признаки выполнения текущей команды для конкретного прибора. Команда выполнена успешно при FLAGх=0x10h, а при отсутствии отклика от прибора FLAGх=0x20h.

Байты статуса прибора STATB1 – STATB5 предназначены для передачи состояния приборов прикладному программному обеспечению ПК для правильного декодирования результата измерения каналов индукции. Расположение битов в байте статуса приведено на рисунке 3.

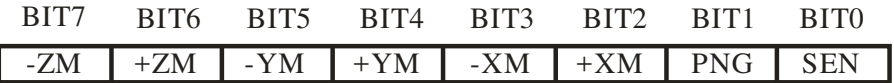

Рис.3 Байты статуса приборов STATB1 – STATB5.

Назначение битов байтов статуса приборов STATB1 – STATB5:

- SEN – бит флага «датчики подключены». Устанавливается в «1» если датчики подключены к прибору;

- PNG – бит флага ошибки «питание прибора вне допустимого диапазона 6-12В»;

- +XM – бит флага ошибки «выход за верхнюю границу диапазона для канала BX». Устанавливается в «1» если на данном измерительном цикле обнаружен выход за верхнюю границу диапазона измерения (+300000 нТл);

- –XM – бит флага ошибки «выход за нижнюю границу диапазона для канала BX». Устанавливается в «1» если на данном измерительном цикле обнаружен выход за нижнюю границу диапазона измерения (–300000 нТл);

- +YM – бит флага ошибки «выход за верхнюю границу диапазона для канала BY». Устанавливается в «1» если на данном измерительном цикле обнаружен выход за верхнюю границу диапазона измерения (+300000 нТл);

- –YM – бит флага ошибки «выход за нижнюю границу диапазона для канала BY». Устанавливается в «1» если на данном измерительном цикле обнаружен выход за нижнюю границу диапазона измерения (–300000 нТл);

- +ZM – бит флага ошибки «выход за верхнюю границу диапазона для канала BZ». Устанавливается в «1» если на данном измерительном цикле обнаружен выход за верхнюю границу диапазона измерения (+300000 нТл);

- –ZM – бит флага ошибки «выход за нижнюю границу диапазона для канала BZ». Устанавливается в «1» если на данном измерительном цикле обнаружен выход за нижнюю границу диапазона измерения (–300000 нТл);

Байты BXL, BYL и BZL содержат младшие восемь разрядов шестнадцатиразрядного результата измерений результата измерения для каналов BX, BY и BZ соответственно. Расположение битов в байтах BXL, BYL и BZL приведено на рисунке 4.

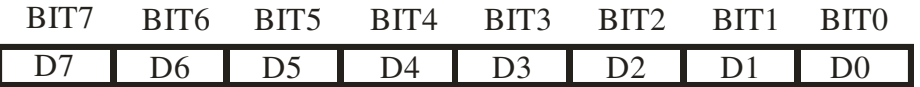

Рис.4 Расположение битов в байтах BXL, BYL и BZL.

Байты BXH, BYH и BZH содержит старшие восемь разрядов шестнадцатиразрядного результата измерений для каналов BX, BY и BZ соответственно. Старший бит байтов BXH, BYH и BZH содержит знак результата измерений SIGN для соответствующего канала. Результат положительный если SIGN = «0» и отрицательный, если SIGN = «1».

Отрицательные числа представляются в дополнительном коде. Расположение битов в байтах ВХН, ВҮН и ВZН приведено на рисунке 5.

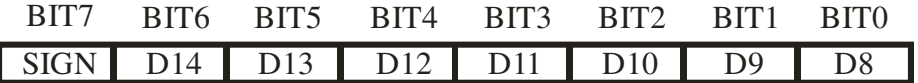

Рис.5 Расположение битов в байтах ВХН, ВҮН и ВZН.

Результат измерений представляется шестнадцатиразрядным числом со знаком. Результат вычисляется по формуле:

> $BX = [BXH : BXL] \cdot 10.5$  ( $H T_A$ )  $BY = [BYH : BYL] \cdot 10,5$  ( $\pi T \pi$ )  $BZ = [BZH : BZL] \cdot 10.5$  ( $H\overline{I}$ )

[BXH:BXL], [BYH:BYL] и [BZH:BZL] - шестнадцатиразрядные где результаты измерений для каналов ВХ, ВҮ и ВZ соответственно; ВХ, ВҮ и ВZ - искомые значение градиентов для каналов ВХ, ВҮ и BZ соответственно.

Байты статуса приборов STATG1 - STATG5 предназначены для передачи состояния прибора прикладному программному обеспечению ПК ДЛЯ правильного декодирования результата измерения каналов градиента. Расположение битов в байте статуса приведено на рисунке 6.

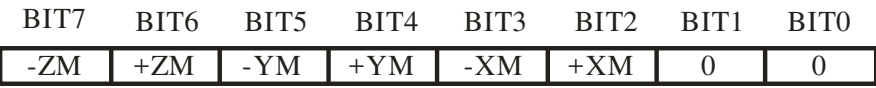

Рис.6 Байты статуса приборов STATG1 - STATG5.

Назначение битов байтов статуса приборов STATG1 - STATG5:

- +XM - бит флага ошибки «выход за верхнюю границу диапазона для канала GX». Устанавливается в «1» если на данном измерительном цикле обнаружен выход за верхнюю границу диапазона измерения (+10000 нТл);

- - XM - бит флага ошибки «выход за нижнюю границу диапазона для канала GX». Устанавливается в «1» если на данном измерительном цикле обнаружен выход за нижнюю границу диапазона измерения (-10000 нТл);

- +YM - бит флага ошибки «выход за верхнюю границу диапазона для канала GY». Устанавливается в «1» если на данном измерительном цикле обнаружен выход за верхнюю границу диапазона измерения (+10000 нТл);

- -YM - бит флага ошибки «выход за нижнюю границу диапазона для канала GY». Устанавливается в «1» если на данном измерительном цикле обнаружен выход за нижнюю границу диапазона измерения (-10000 нТл);

- +ZM – бит флага ошибки «выход за верхнюю границу диапазона для канала GZ». Устанавливается в «1» если на данном измерительном цикле обнаружен выход за верхнюю границу диапазона измерения (+10000 нТл);

- –ZM – бит флага ошибки «выход за нижнюю границу диапазона для канала GZ». Устанавливается в «1» если на данном измерительном цикле обнаружен выход за нижнюю границу диапазона измерения (–10000 нТл);

Байты GXL, GYL и GZL содержат младшие восемь разрядов шестнадцатиразрядного результата измерений результата измерения для каналов GX, GY и GZ соответственно. Расположение битов в байтах GXL, GYL и GZL приведено на рисунке 7.

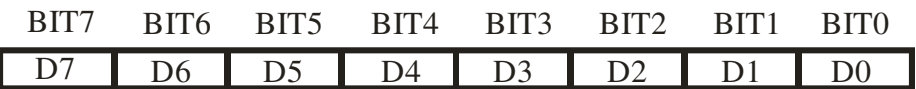

Рис.7 Расположение битов в байтах GXL, GYL и GZL.

Байты GXH, GYH и GZH содержит старшие восемь разрядов шестнадцатиразрядного результата измерений для каналов GX, GY и GZ соответственно. Старший бит байтов GXH, GYH и GZH содержит знак результата измерений SIGN для соответствующего канала. Результат положительный если SIGN = «0» и отрицательный, если SIGN = «1». Отрицательные числа представляются в дополнительном коде. Расположение битов в байтах GXH, GYH и GZH приведено на рисунке 8.

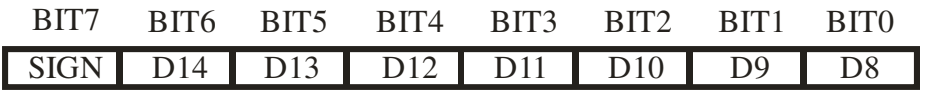

Рис.8 Расположение битов в байтах GXH, GYH и GZH.

Результат измерений представляется шестнадцатиразрядным числом со знаком. Результат вычисляется по формуле:

> $GZ = [GZH : GZL] \cdot 0,35 \quad (nT\pi)$  $GY = [GYH : GYL] \cdot 0,35 \quad (H^{T}\pi)$ ,  $GX = [GXH : GXL] \cdot 0,35 \; (hT)\pi$

где [GXH:GXL], [GYH:GYL] и [GZH:GZL] – шестнадцатиразрядные результаты измерений для каналов GX, GY и GZ соответственно; GX, GY и GZ – искомые значение градиентов для каналов GX, GY и GZ соответственно.

Байт MARK флага маркера предназначен для передачи состояния кнопки «МАРКЕР». При нажатии на кнопку «МАРКЕР» младший бит бата MARK устанавливается в единицу. Событие нажатие на кнопку «МАРКЕР» должно быть зарегистрировано по переходу младшего байта из нуля в логическую единицу (по переднему фронту).

# **Формат ответного пакета подтверждения команды «Запуск измерительного процесса (Обновление буфера текущего результата измерения всех приборов сети)»**

Команда предназначена для запуска процесса сбора результатов приборами сети и обновления содержимого буфера результатов измерений.

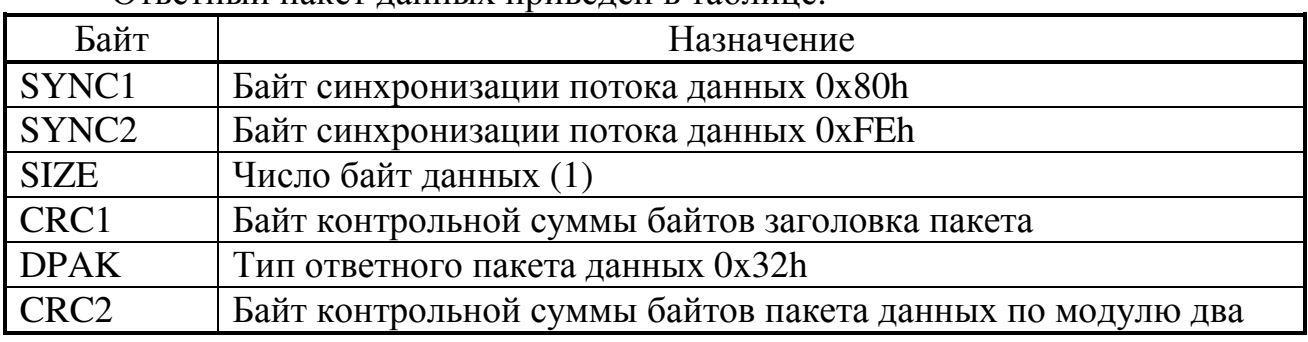

Ответный пакет данных приведен в таблице.

# **Формат ответного пакета подтверждения команды «Остановка измерительного процесса»**

Команда предназначена для остановки процесса сбора результатов приборами сети и обновления содержимого буфера результатов измерений.

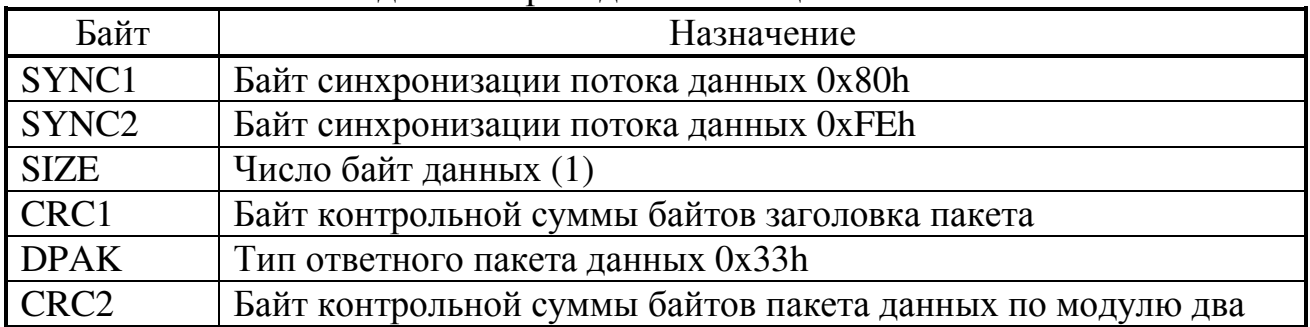

# Формат ответного пакета данных команды «Запрос сведений всех приборов сети (тип, модель, версия, зав. номер)»

Команда предназначена для получения дополнительных параметров приборов сети.

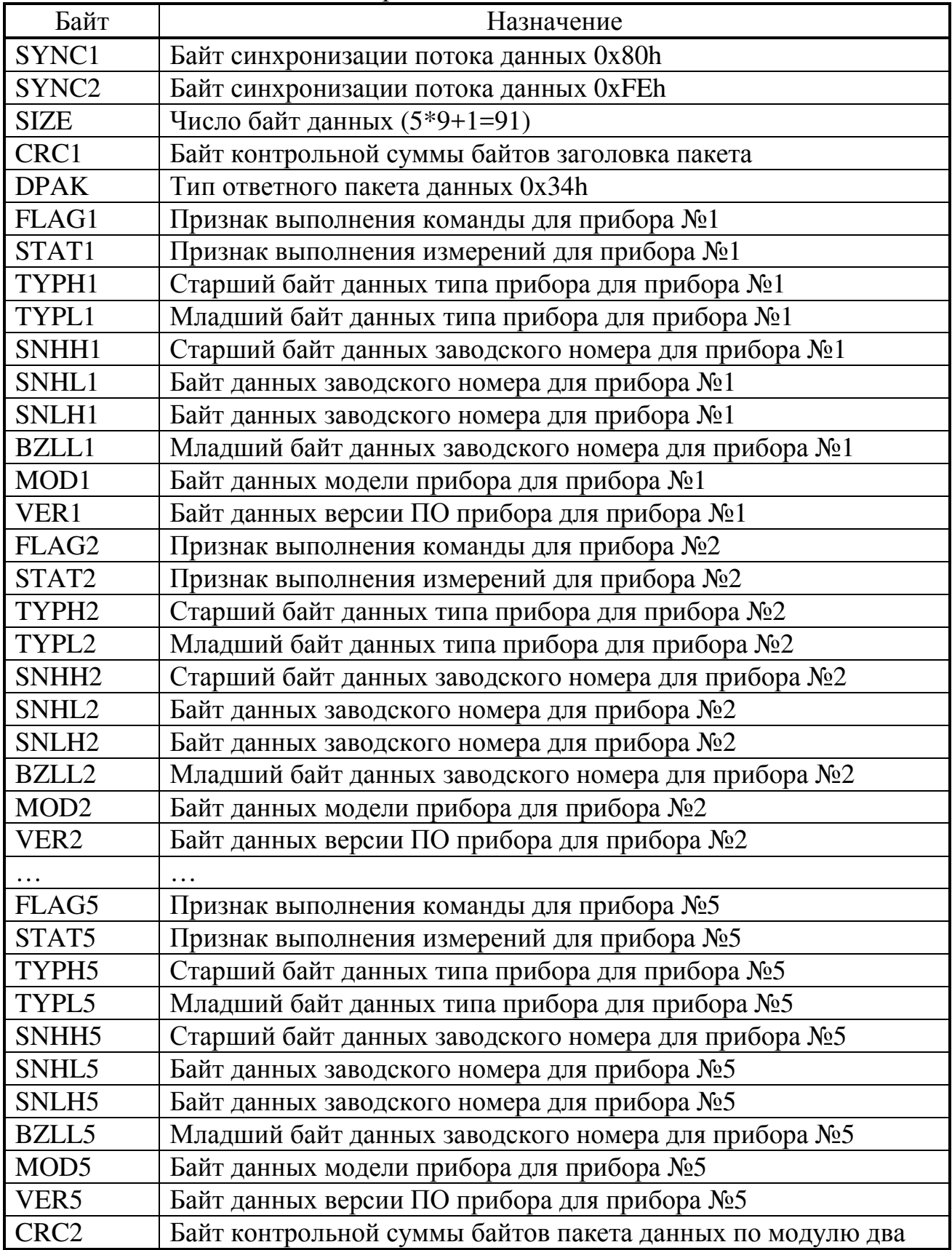

Байты FLAG1 - FLAG5 содержат признаки выполнения текущей команды для конкретного прибора. Команда выполнена успешно при FLAGx=0x10h, а при отсутствии отклика от прибора FLAGx=0x20h.

# Формат ответного пакета на команду «Выполнить общий сброс всех приборов сети»

При получении команды «Выполнить общий сброс всех приборов сети», прибор управления высылает всем приборам сети команды сброса и получает ответы и по завершении формирует и отсылает пакет с подтверждением выполнения команды и, по завершении отправки пакета подтверждения, выполняется общий сброс прибора управления.

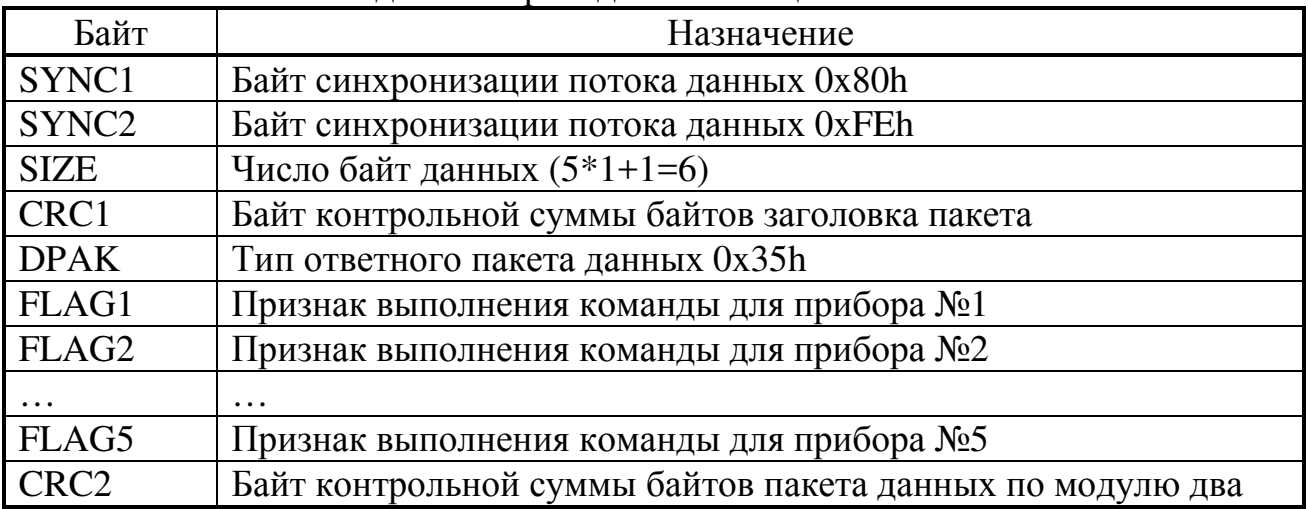

Ответный пакет ланных привелен в таблице.

Байты FLAG1 - FLAG5 содержат признаки выполнения текущей команды для конкретного прибора. Команда выполнена успешно при FLAGx=0x10h, а при отсутствии отклика от прибора FLAGx=0x20h.

### Формат ответного пакета данных команды «Настроить скорость передачи по сети»

При получении команды «Настроить скорость передачи по сети», прибор высылает всем приборам сети соответствующие команды и получает ответы и по завершении формирует и отсылает пакет с подтверждением выполнения команды и, по завершении отправки пакета подтверждения, выполняет настройку прибора управления на указанную скорость передачи.

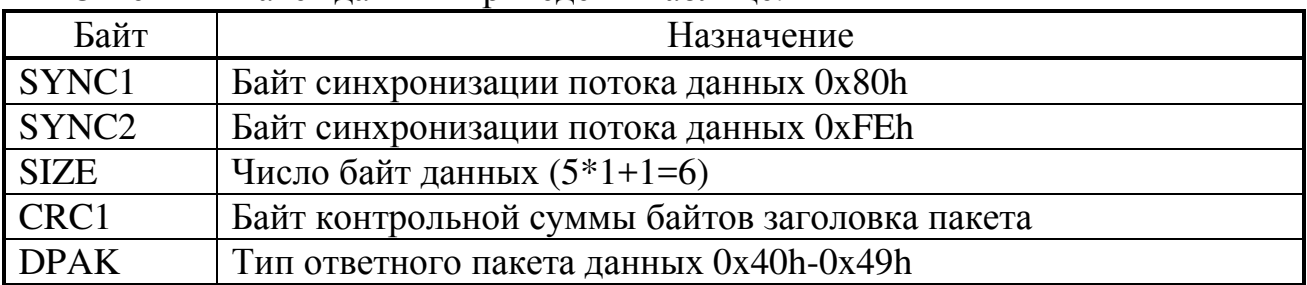

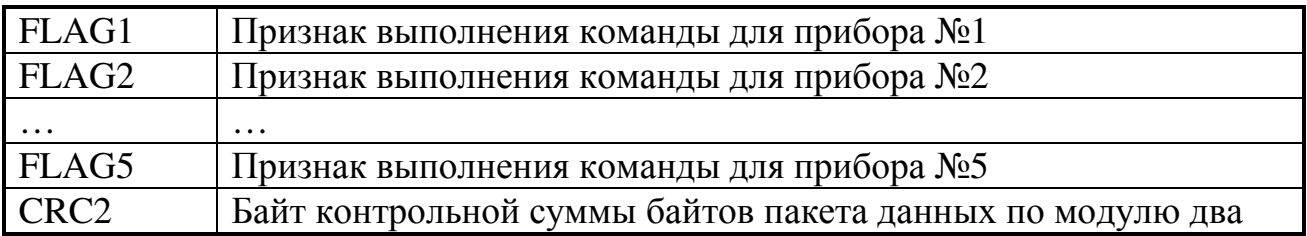

Байты FLAG1 - FLAG5 содержат признаки выполнения текущей команды для конкретного прибора. Команда выполнена успешно при FLAGx=0x10h, а при отсутствии отклика от прибора FLAGx=0x20h.

Настроить скорость передачи с ведущим устройством

# Формат ответного пакета подтверждения команды «Настроить скорость передачи с ведущим устройством»

Команда предназначена для настройки скорости передачи данных между прибором управления и ведущим устройством. При получении команды «Настроить скорость передачи с ведущим устройством», прибор высылает пакет с подтверждением выполнения команды и, по завершении отправки пакета подтверждения, выполняет настройку прибора управления на указанную скорость передачи.

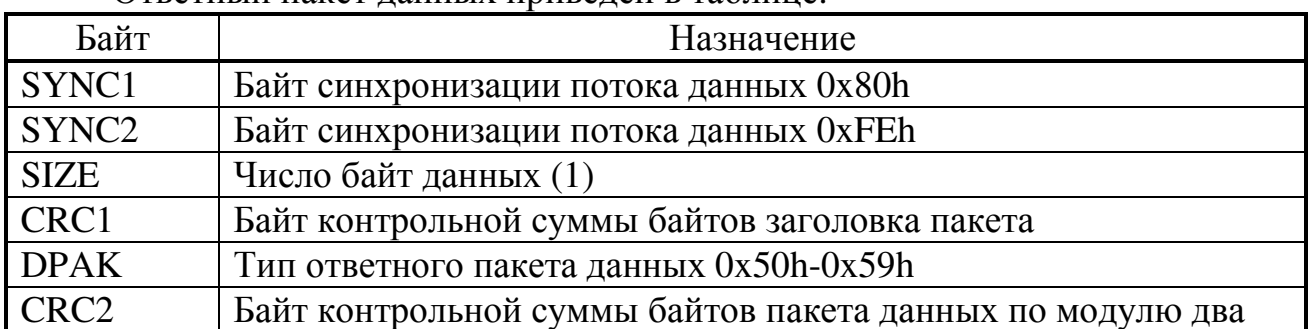

Ответный пакет ланных привелен в таблице.

### Формат ответного пакета подтверждения команды «Настроить частоту запросов по сети»

Команда предназначена для настройки частоты генерации запросов приборам по сети. При получении команды «Настроить частоту запросов по сети», прибор высылает пакет с подтверждением выполнения команды и, по завершении отправки пакета подтверждения, выполняет настройку прибора управления на указанную частоту генерации запросов.

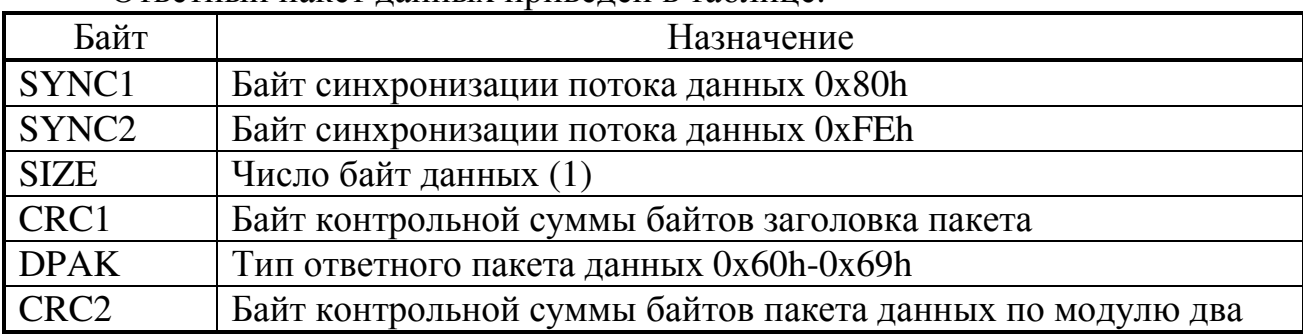

### Формат ответного пакета данных команды «Запрос сведений прибора управления (тип, модель, версия, зав. номер)»

Команда предназначена для получения дополнительных параметров прибора управления.

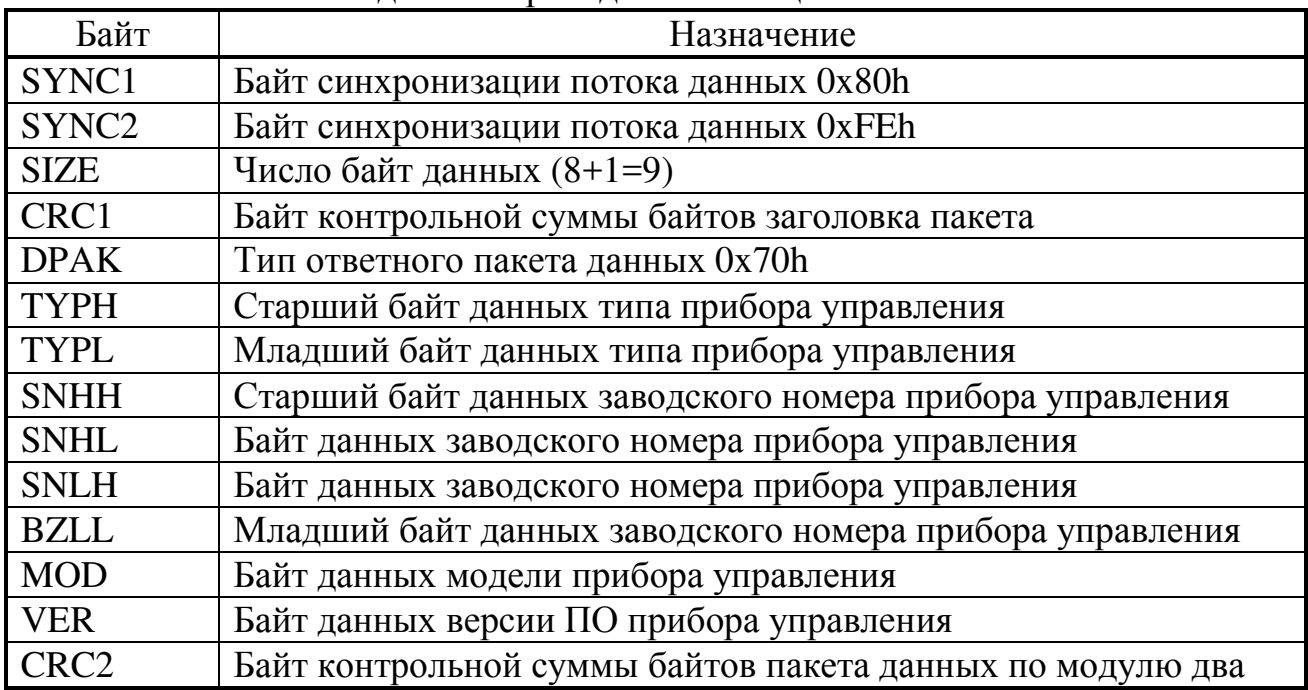

Ответный пакет ланных привелен в таблице.

Байты FLAG1 - FLAG5 содержат признаки выполнения текущей команды для конкретного прибора. Команда выполнена успешно при FLAGx=0x10h, а при отсутствии отклика от прибора FLAGx=0x20h.

### Формат ответного пакета на команду «Выполнить общий сброс прибора управления»

При получении команды «Выполнить общий сброс прибора управления» прибор высылает пакет с подтверждением выполнения команды и, по завершении отправки пакета подтверждения, выполняется общий сброс прибора управления.

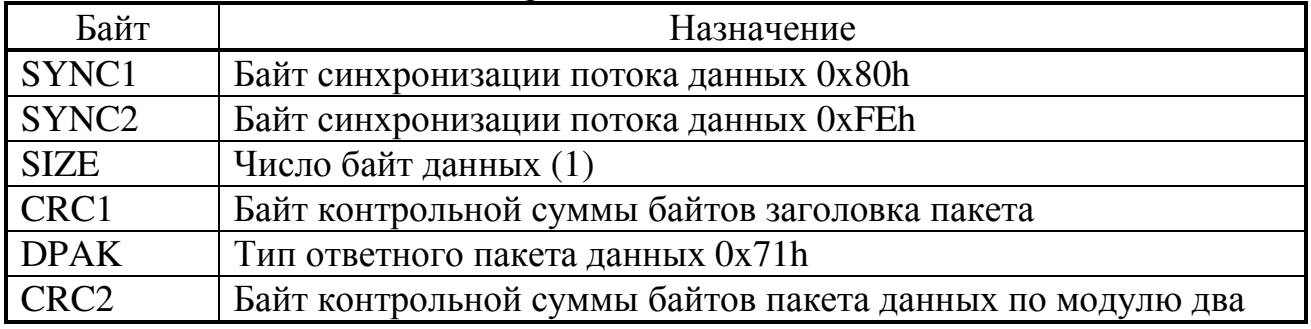

# Формат ответного пакета данных команды «Запрос текущих результатов измерения напряжения питания и температуры прибора управления»

Команда предназначена для получения дополнительных параметров прибора управления.

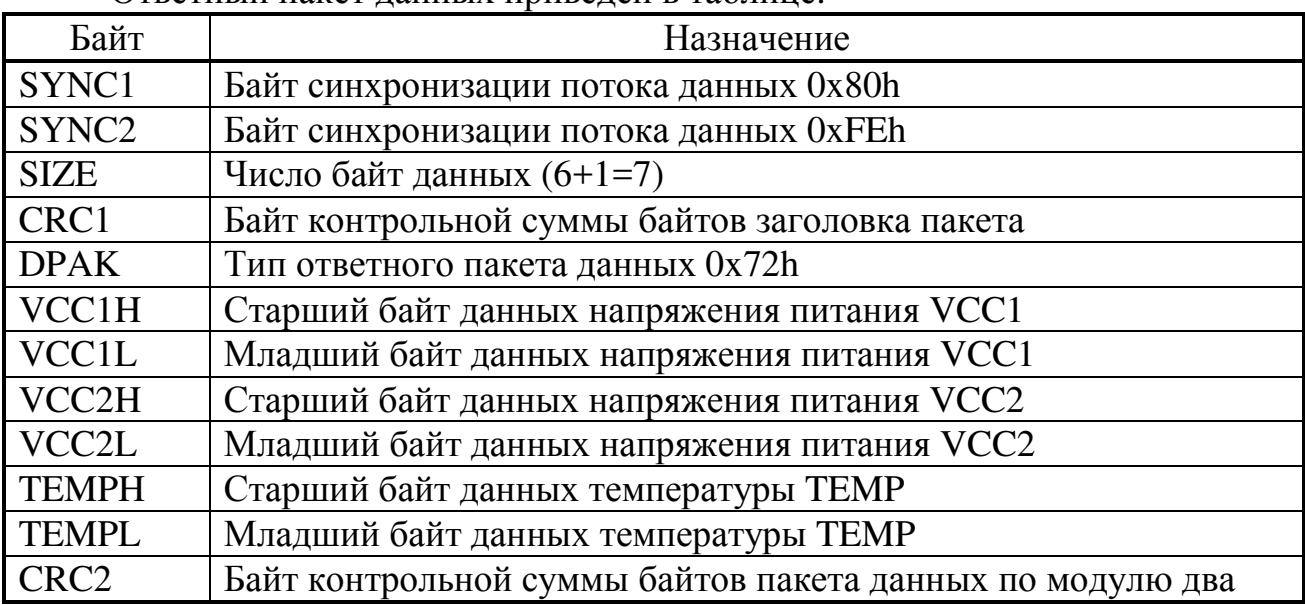

Ответный пакет ланных привелен в таблице.

Результат измерений напряжений питания VCC1 и VCC2 вычисляются по формуле:

$$
U_{VCC} = [VCCxH : VCCxL] \cdot 0,00365 \text{ (}B\text{),}
$$

[VCCxH:VCCxL] - шестнадцатиразрядный результат измерений где напряжения питания прибора VCCx; U<sub>VCC</sub> – искомое значение напряжения питания прибора.

Результат измерений температуры ТЕМР вычисляется по формуле:

 $T_p = (([TEMPH : TEMPL] \cdot 0,000537) - 0,856) \cdot 300$  (°C),

[TH:TL] - шестнадцатиразрядный результат измерений где температуры прибора; Т<sub>р</sub> – искомое значение температуры прибора.

# **Последовательность инициализации прибора управления и сети приборов:**

1. Посылка команды «Выполнить общий сброс прибора управления» на скорости передачи 9,6 Кбод.

2. Пауза 500мс

3. При отсутствии подтверждения выполнения команды выполнить посылку команды «Выполнить общий сброс прибора управления» на скорости передачи 115,2 Кбод.

4. Пауза 500мс

5. При отсутствии подтверждения выполнения команды выполнить посылки команд «Выполнить общий сброс прибора управления» на всех оставшихся поддерживаемых скоростях передачи до получения подтверждения выполнения команды. При отсутствии подтверждения выход с ошибкой. При получении подтверждения выполнения команды установить скорость передачи ведущего устройства 9,6 Кбод и послать команду «Настроить скорость передачи с ведущим устройством 115,2 Кбод»

6. Пауза 300мс

7. При получении подтверждения выполнения команды послать команду «Запрос сведений прибора управления (тип, модель, версия, зав. номер)». При отсутствии подтверждения выполнения команды выход с ошибкой.

8. Пауза 300мс

9. При получении подтверждения выполнения команды проверить тип прибора и его модель и послать команду «Настроить скорость передачи по сети 9,6 Кбод». При отсутствии подтверждения выполнения команды выход с ошибкой.

10. Пауза 300мс

11. При получении подтверждения выполнения команды послать команду «Выполнить общий сброс всех приборов сети». При отсутствии подтверждения выполнения команды выход с ошибкой.

12. Пауза 500мс

13. При получении подтверждения выполнения команды от всех подключенных приборов послать команду «Настроить скорость передачи по сети 230,4 Кбод». При отсутствии подтверждения выполнения команды установить скорость передачи сети 230,4 Кбод и повторить команду «Выполнить общий сброс всех приборов сети». При отсутствии подтверждения выполнения команды выполнить сброс на оставшихся поддерживаемых скоростях передачи. При отсутствии подтверждения выполнения команды выход с ошибкой.

14. Пауза 300мс

15. При получении подтверждения выполнения команды от всех подключенных приборов послать команду «Настроить частоту запросов по сети 250Гц». При отсутствии подтверждения выполнения команды выход с ошибкой.

16. Пауза 300мс

17. При получении подтверждения выполнения команды от всех подключенных приборов послать команду «Запрос сведений всех приборов сети (тип, модель, версия, зав. номер)». При отсутствии подтверждения выполнения команды выход с ошибкой.

18. Пауза 300мс

19. При получении подтверждения выполнения команды проверить тип приборов и их модели и послать команду «Запуск измерительного процесса (Обновление буфера текущего результата измерения всех приборов сети)». При отсутствии подтверждения выполнения команды выход с ошибкой.

20. При получении подтверждения выполнения команды послать команду «Выслать из буфера прибора управления текущий результат измерения всех приборов сети». Для сделанных выше настроек сети прибор управления будет 50 пакетов результатов измерения в секунду. При отсутствии получения пакетов с результатами измерений выход с ошибкой.

21. Для получения дополнительных параметров системы и ее диагностики не прерывая процесса измерений можно посылать команды получения напряжений питания прибора управления и приборов сети.

22. Для завершения работы с системой необходимо и достаточно послать команду «Выполнить общий сброс всех приборов сети».